# PPLANET APPLICATION

PLANET system allows exchange of data in real time between ground and on-board segments. It relies on satellite and/or cellular networks for ubiquitous connectivity.

This service is available during flights to onboard and ground users via a web application .

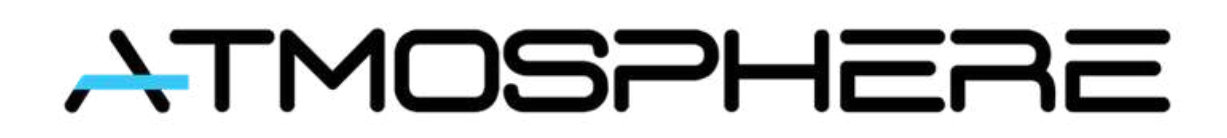

Navigation is the default view of the application, where the fleet can be tracked.

#### **MISSION HOME PAGE**

**A** Navigation  $\overline{\phantom{a}}$  Chat **II.** Telemetry  $\uparrow$  File Transfer  $\bullet$  $\frac{1}{3}$  $\overline{\phantom{a}}$ ❤  $\blacktriangleright$  -5.871712° 35.707684°

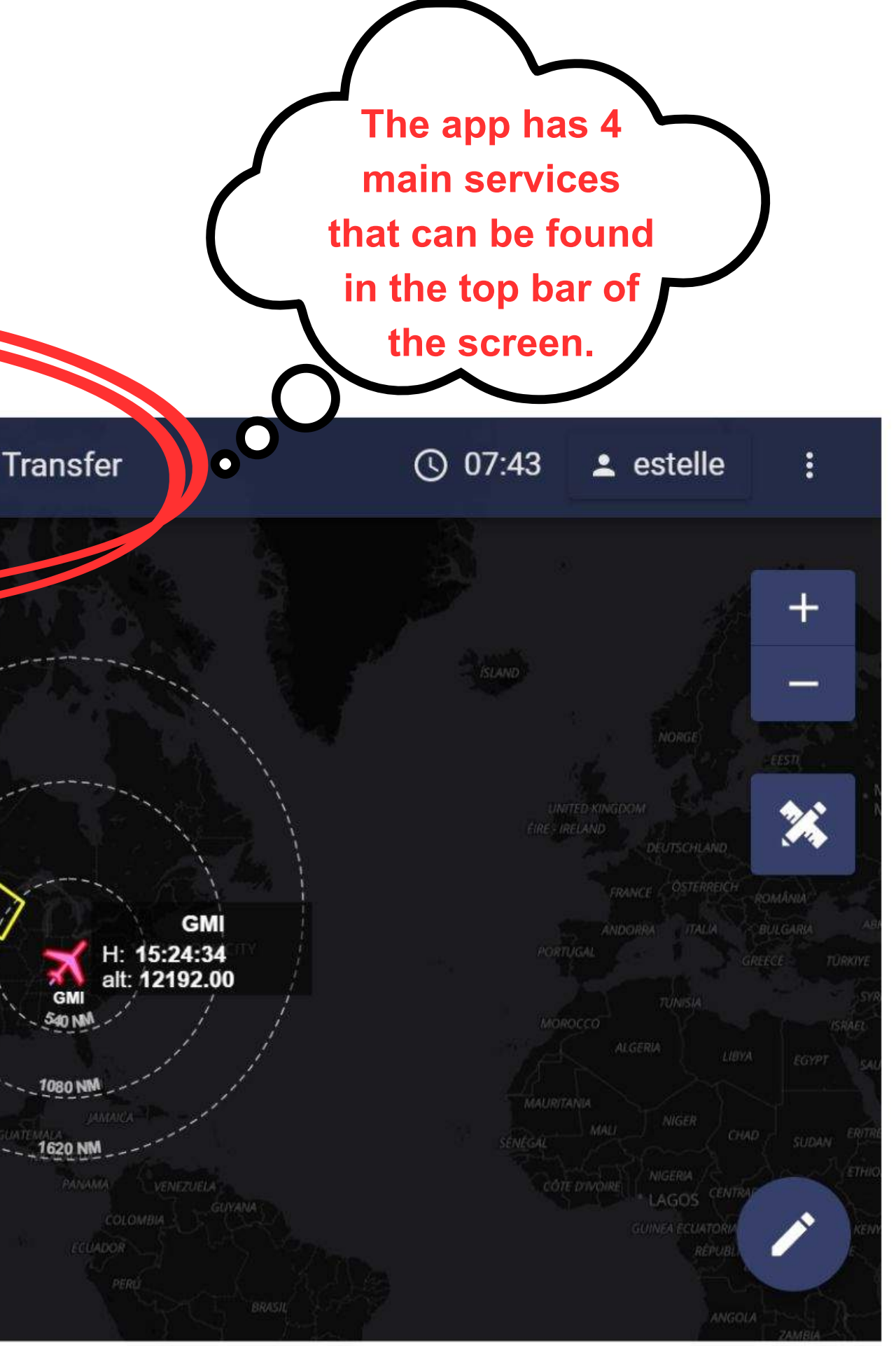

The FLEET menu shows details and controls about all the vehicles belonging to the current mission.

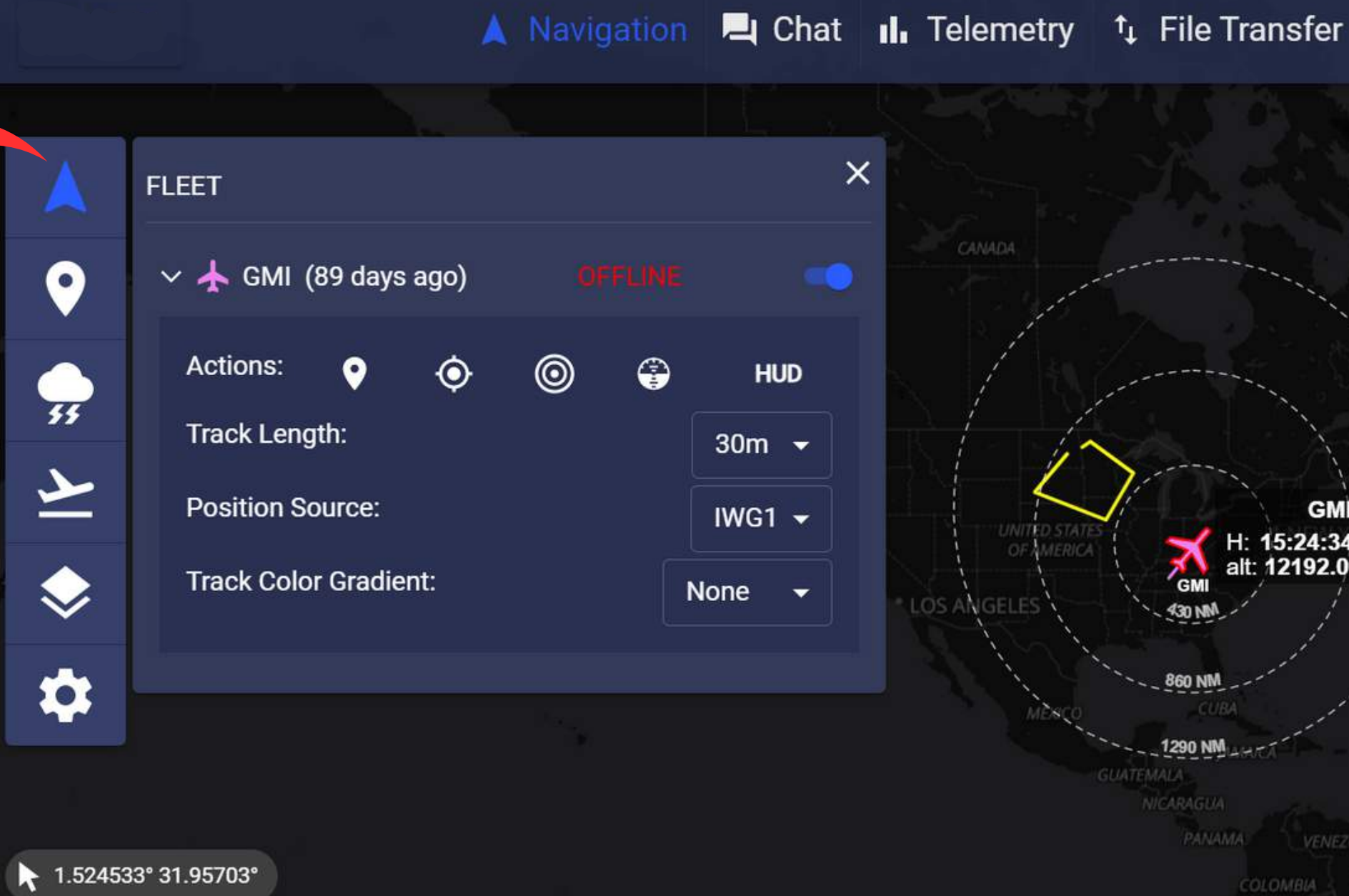

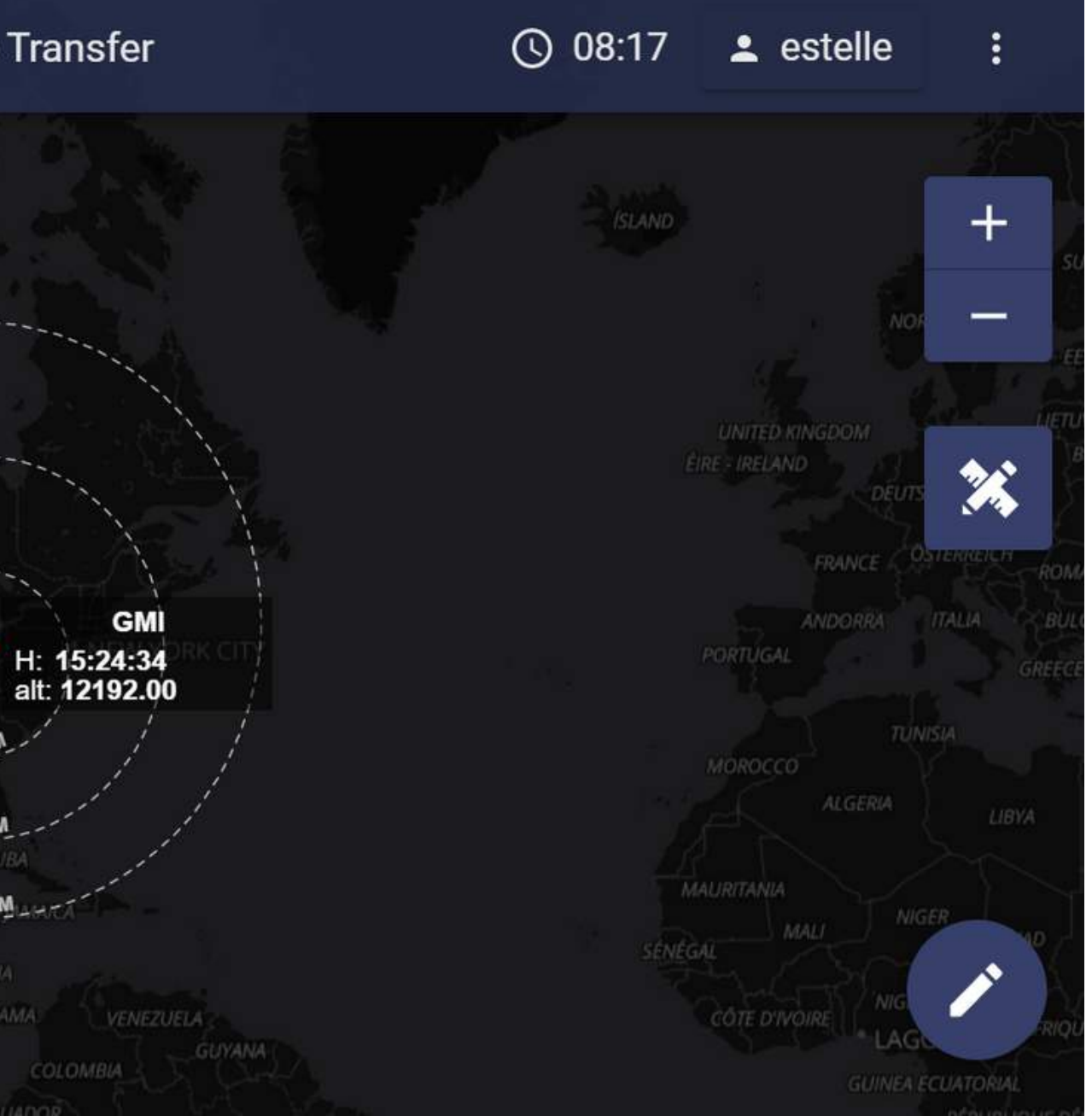

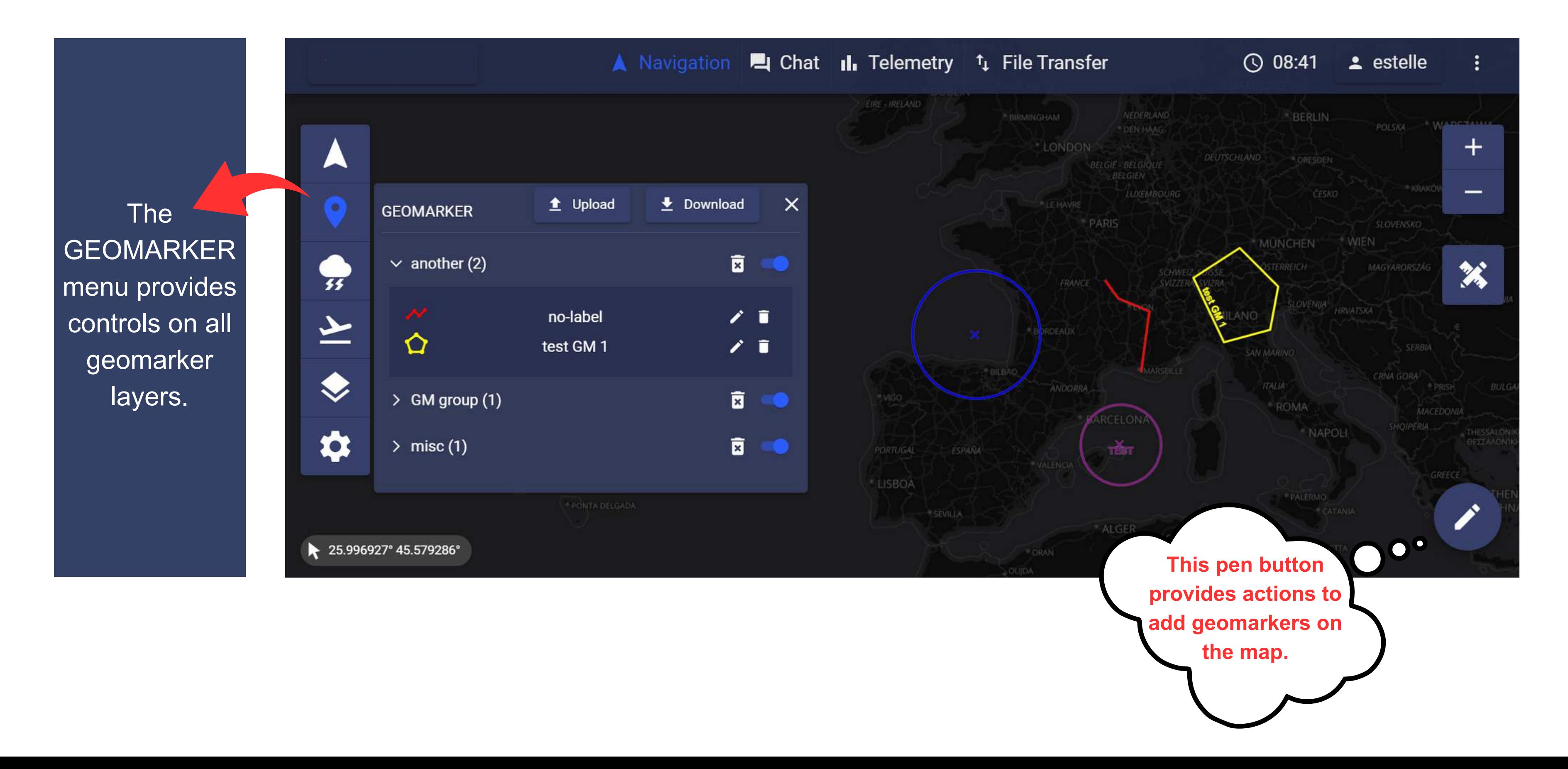

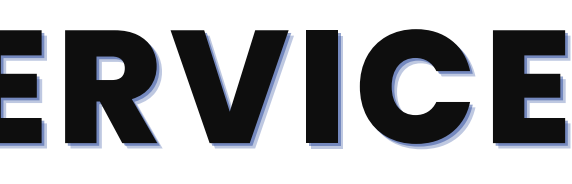

The WEATHER menu provides controls on all weather layers. These layers are selected up to the client's wishes upstream to the mission.

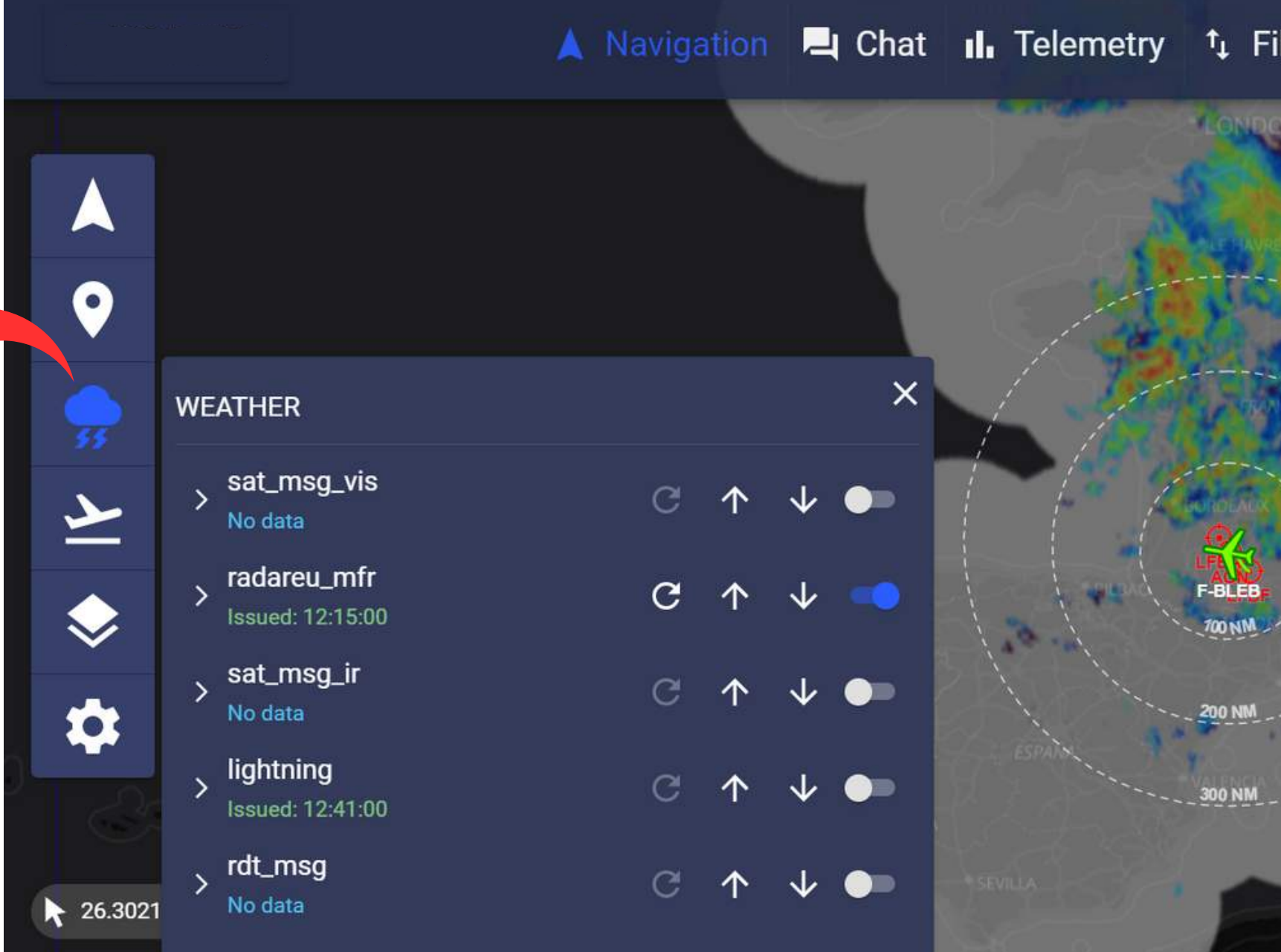

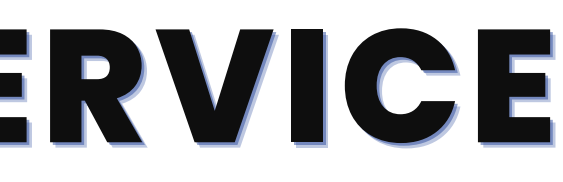

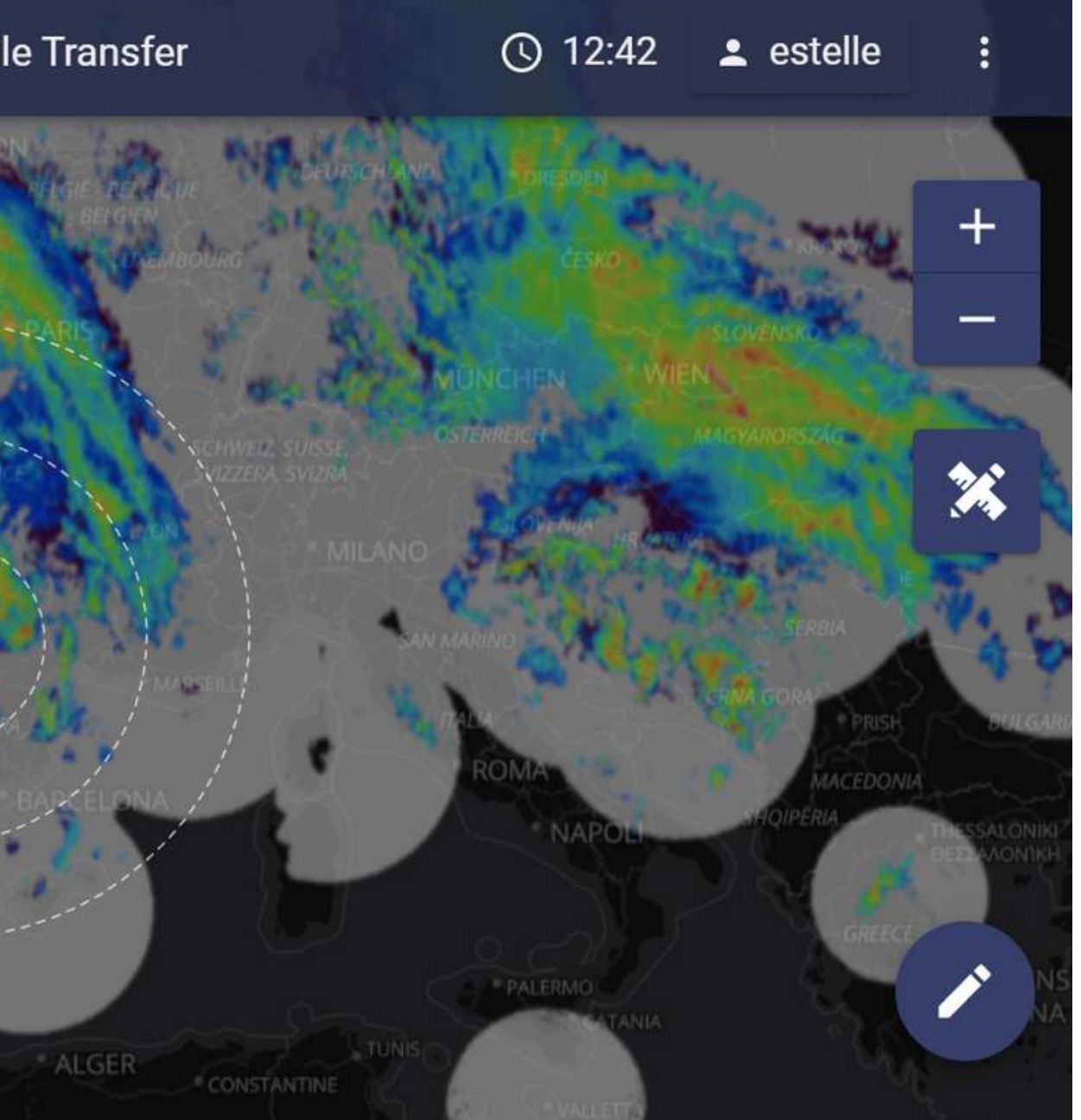

### **UNDER NAVIGATION SERVICE**

The AERO menu provides controls on two aeronautical layers: 1) the display of airports on the map 2) the display of navaids on the map.

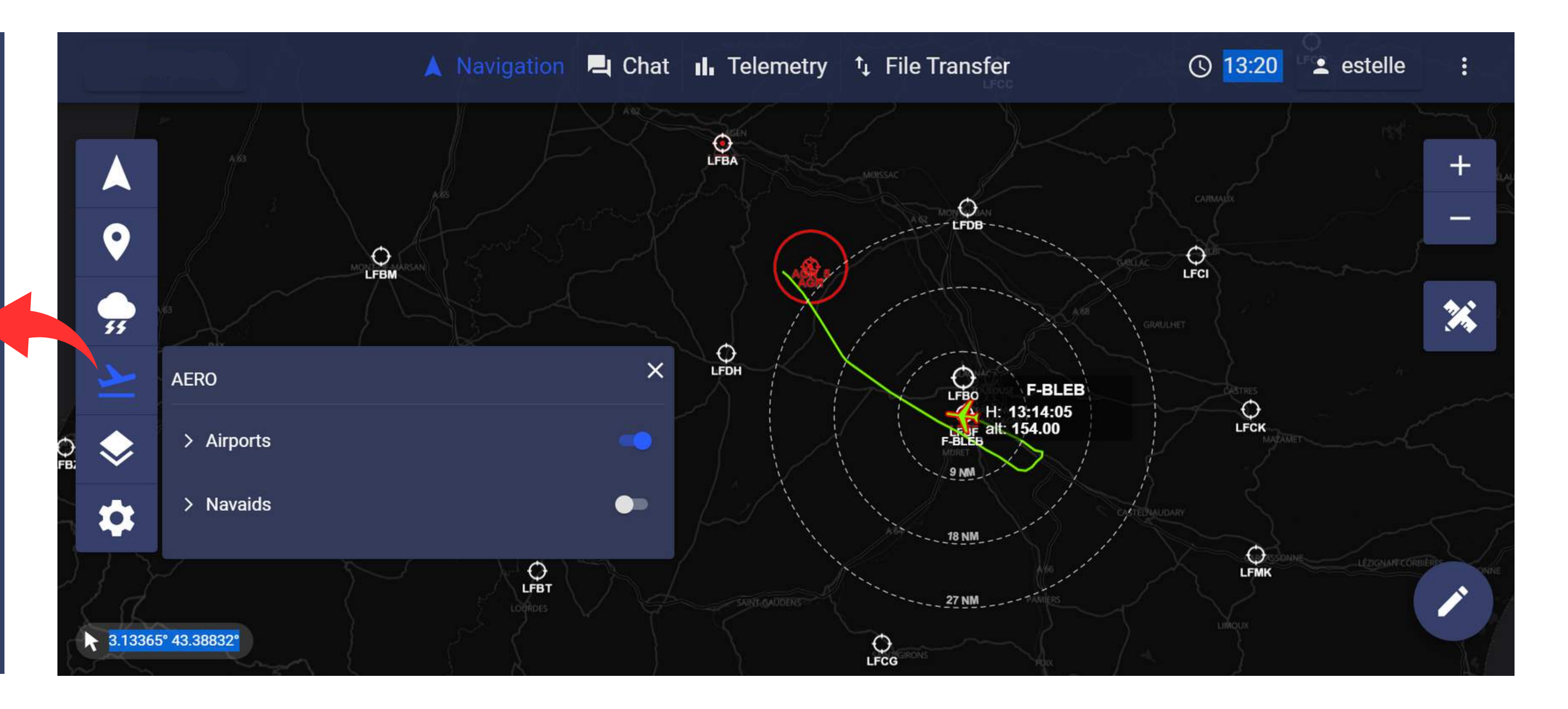

The AERO menu may also provides controls on ADSB. Two potential sources for ADSB data that can be activated: either an onboard receiver which will get the surrounding traffic or an external ground server which provides such information.

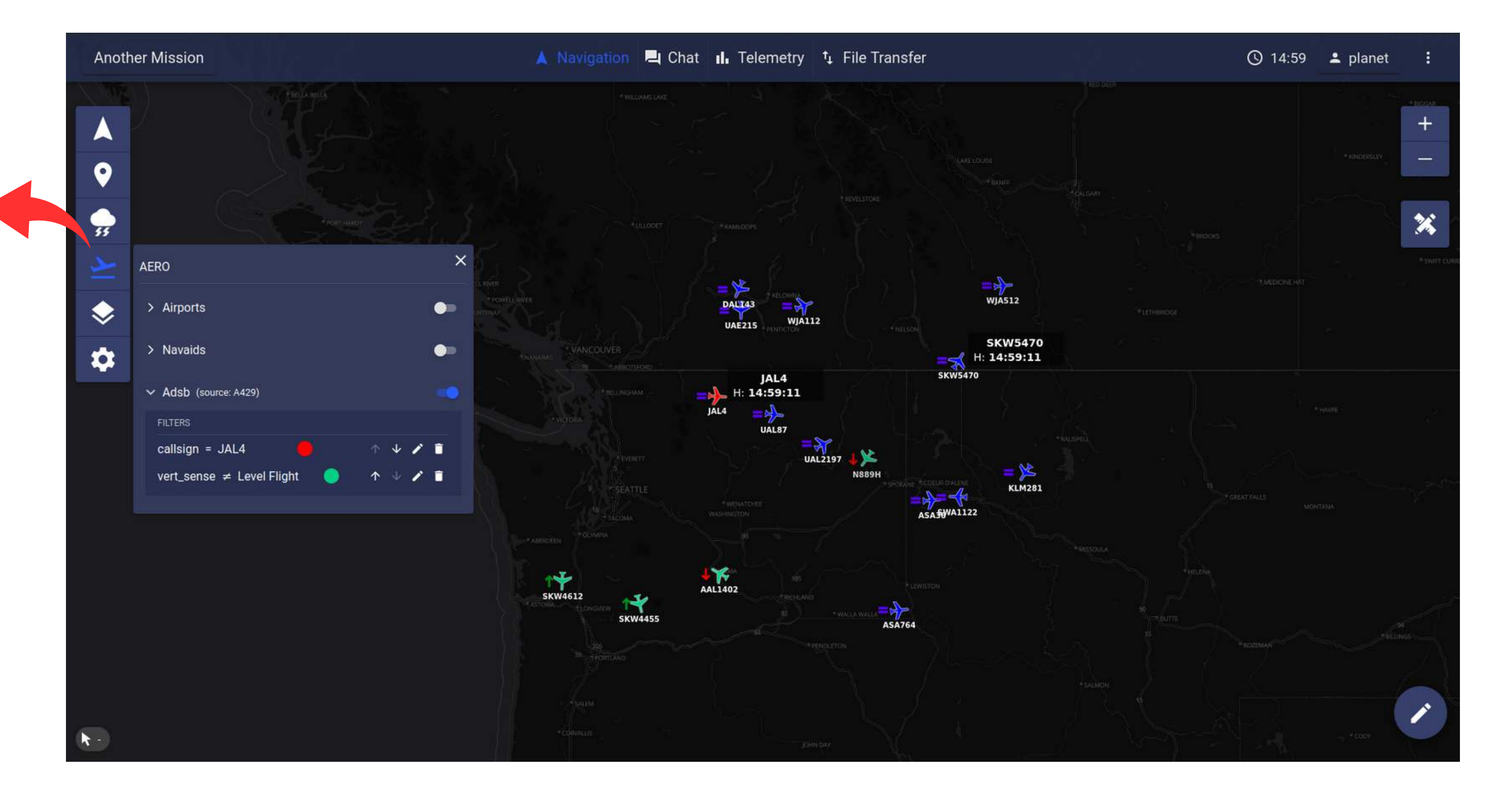

The CUSTOM LAYERS tab allows to add and manage user selected images (png, jpg, jpeg, bmp) and vectors (KML and geojson) over the map.

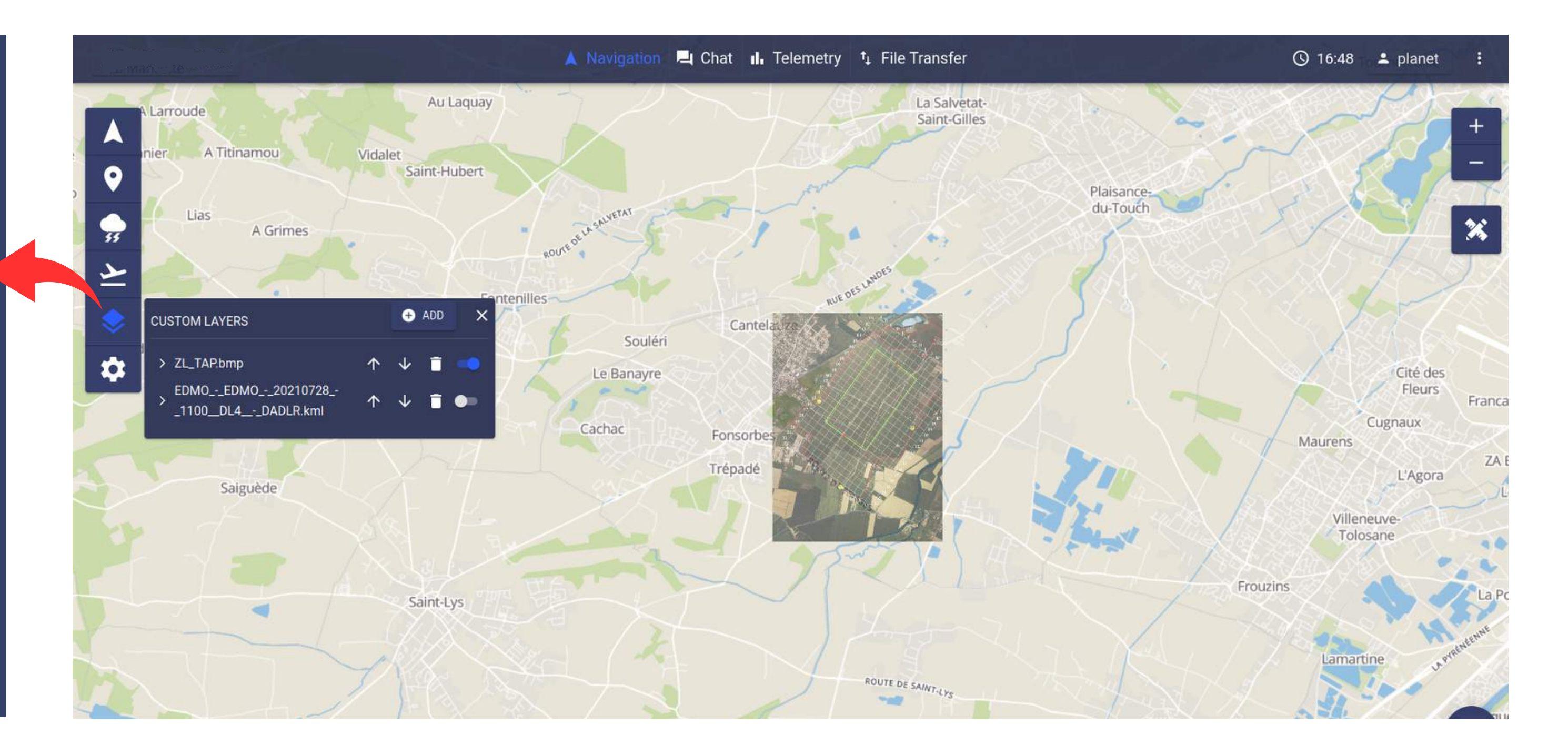

The map **SETTINGS** menu provides controls to tune the cartography layer (style, projection...) and other basic settings.

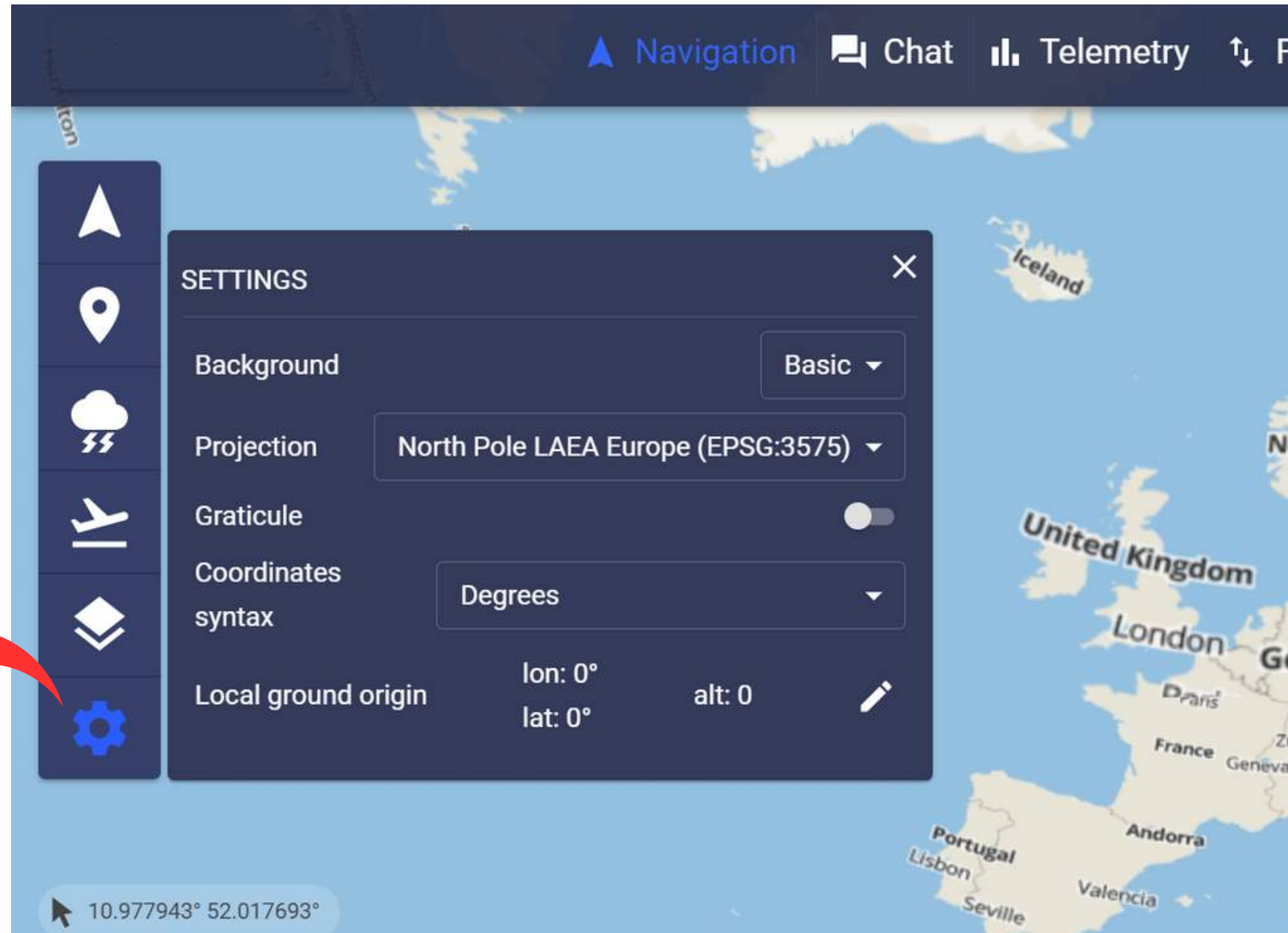

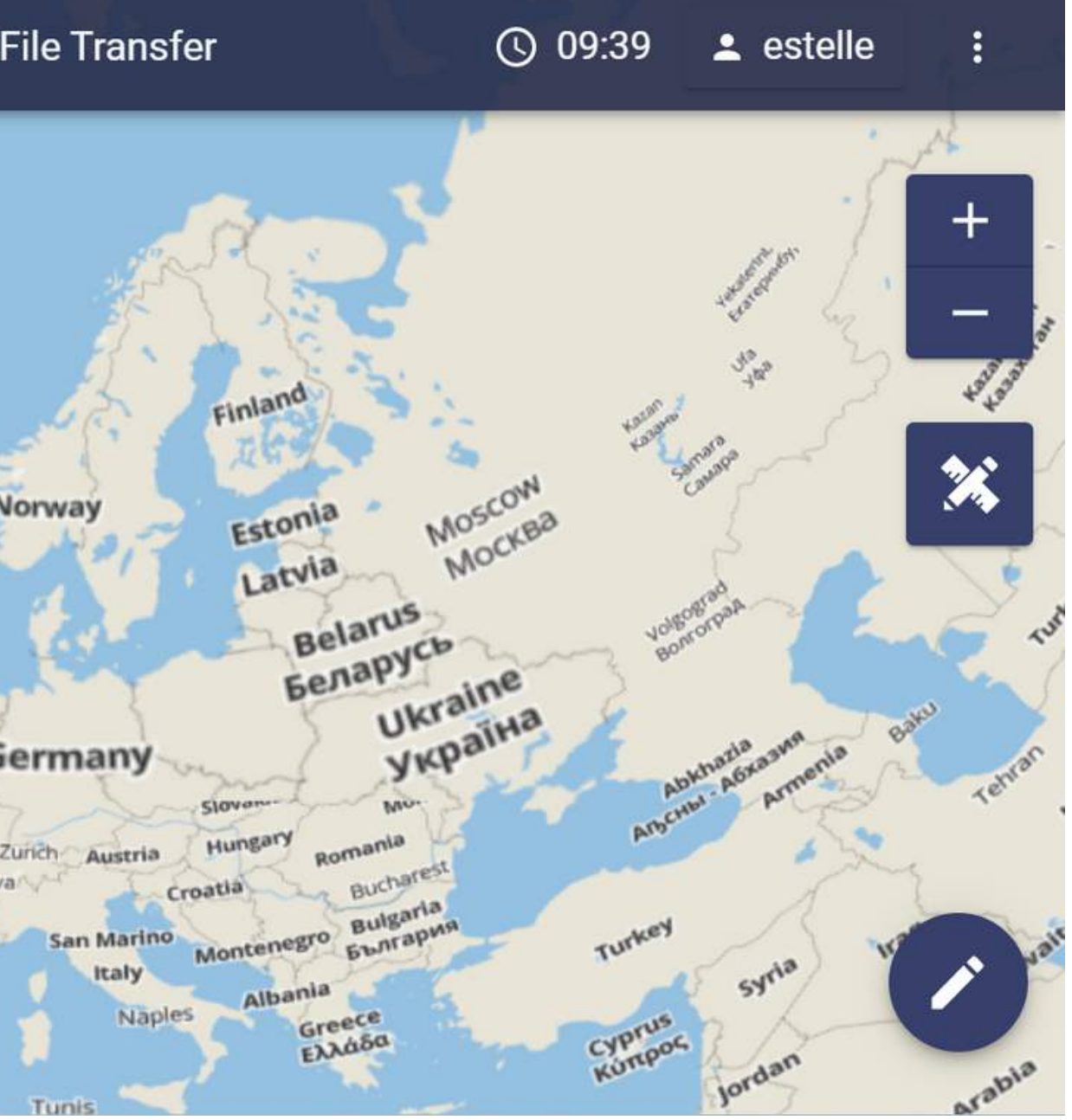

Zoom in - Zoom out control.

RULER control: once clicked, select two consecutive points on the map to get distance and bearing information between those two points.

#### **UNDER NAVIGATION SERVICE : MAP ACTION CONTROLS**

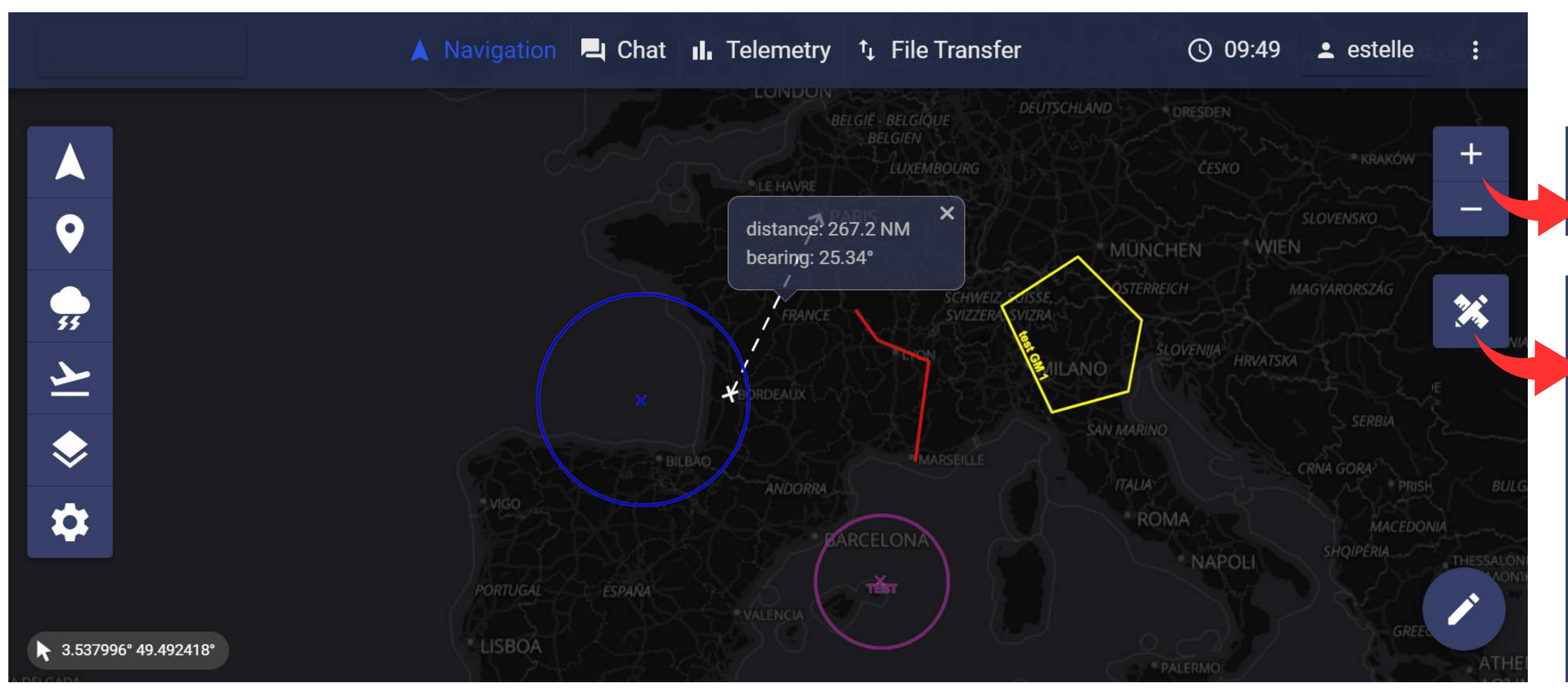

### **CHAT SERVICE The CHAT allows users**

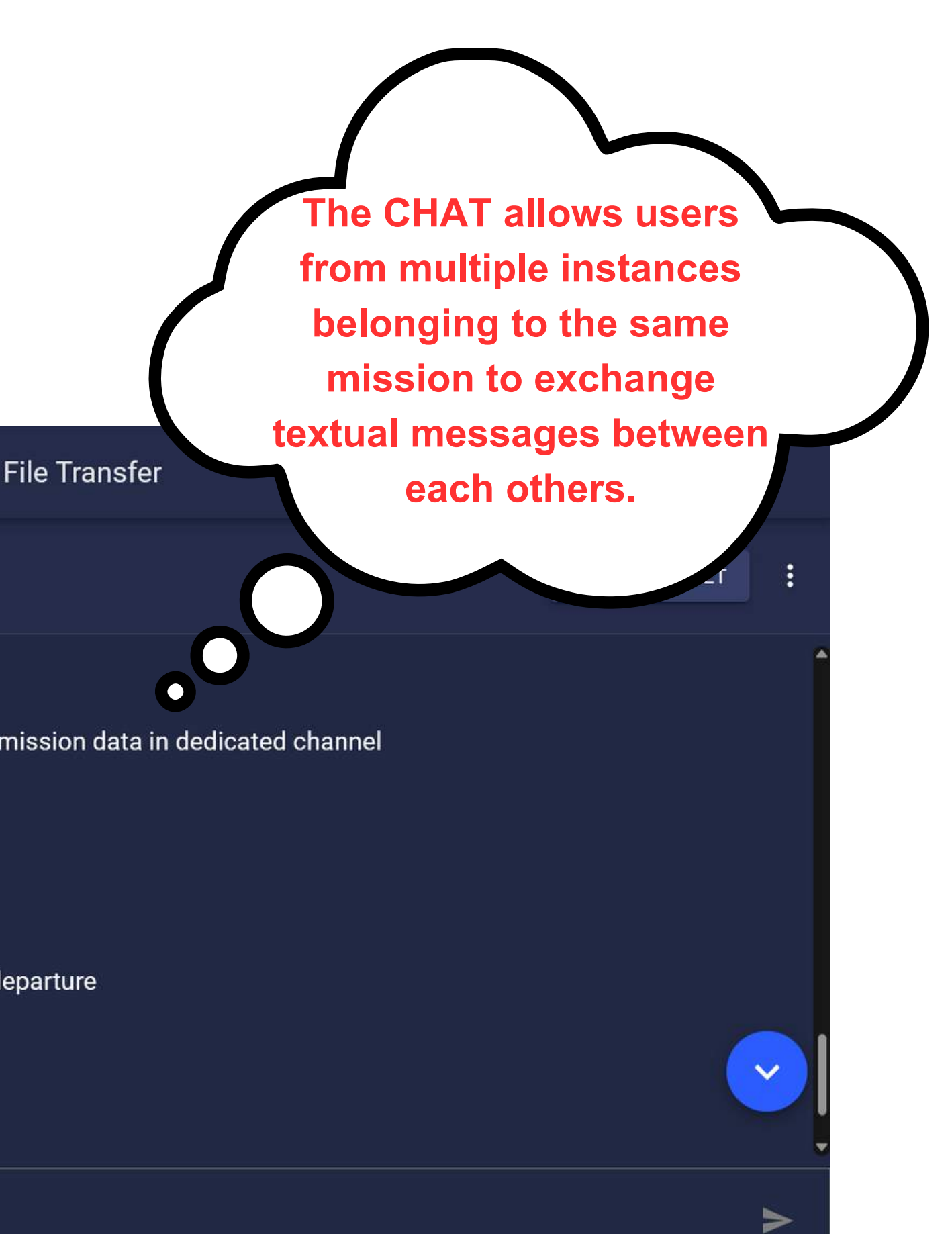

Channels can be created at anytime by users, making them more dynamic. A notification button is available for each channel.

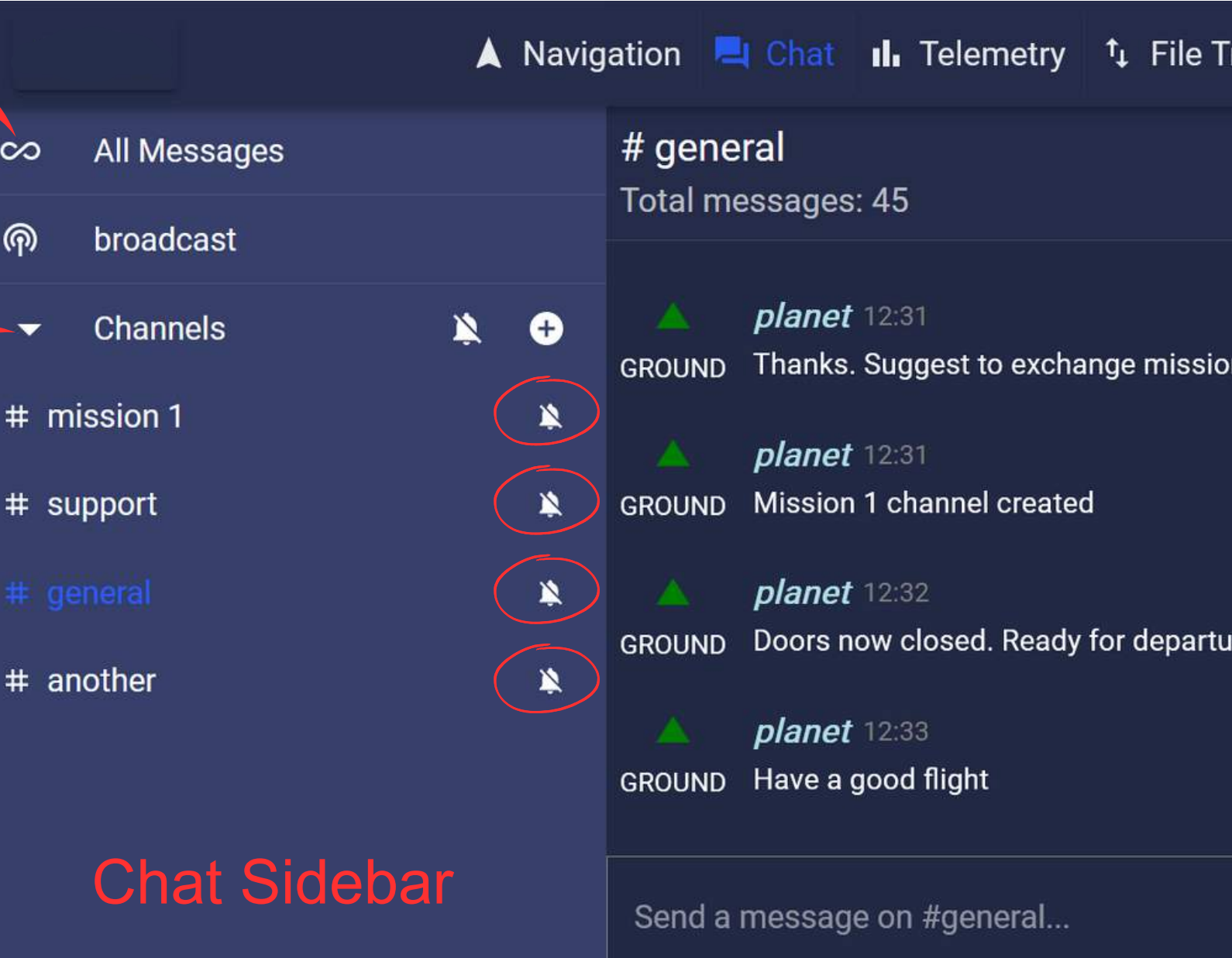

This button allows to display the concatenation of all the channels in one single window.

In this channel, all the broadcast messages will be displayed. Moreover, if you send a message from this channel, it will be sent in broadcast mode, which means it will be displayed (in red) in all the other channels.

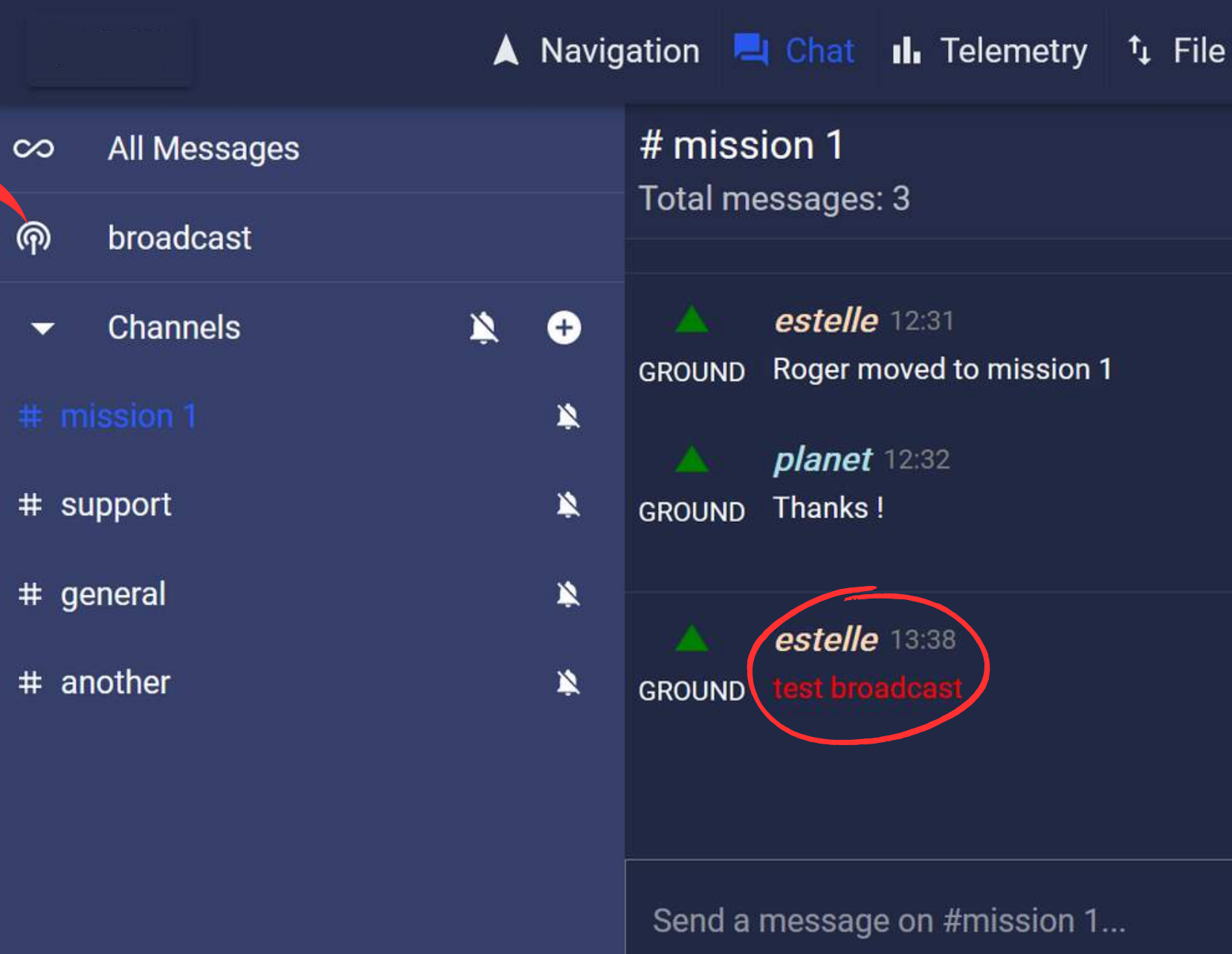

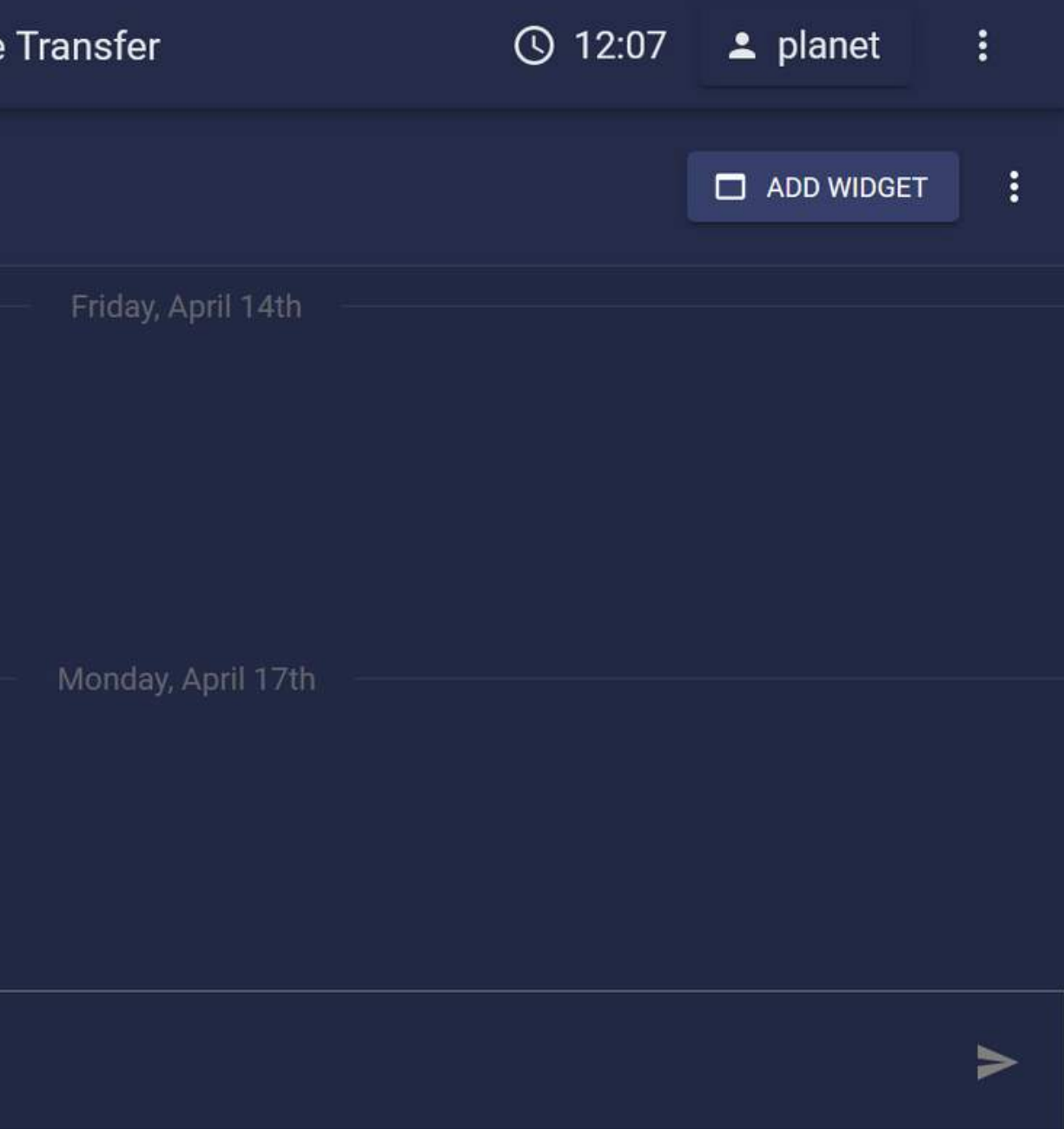

#### **CHAT SERVICE**

#### **TELEMETRY SERVICE**

This section lists each telemetry streams received by PLANET from each aircraft within the current mission. Click on a parameter to open a new tab with the plot of the time series of this parameter.

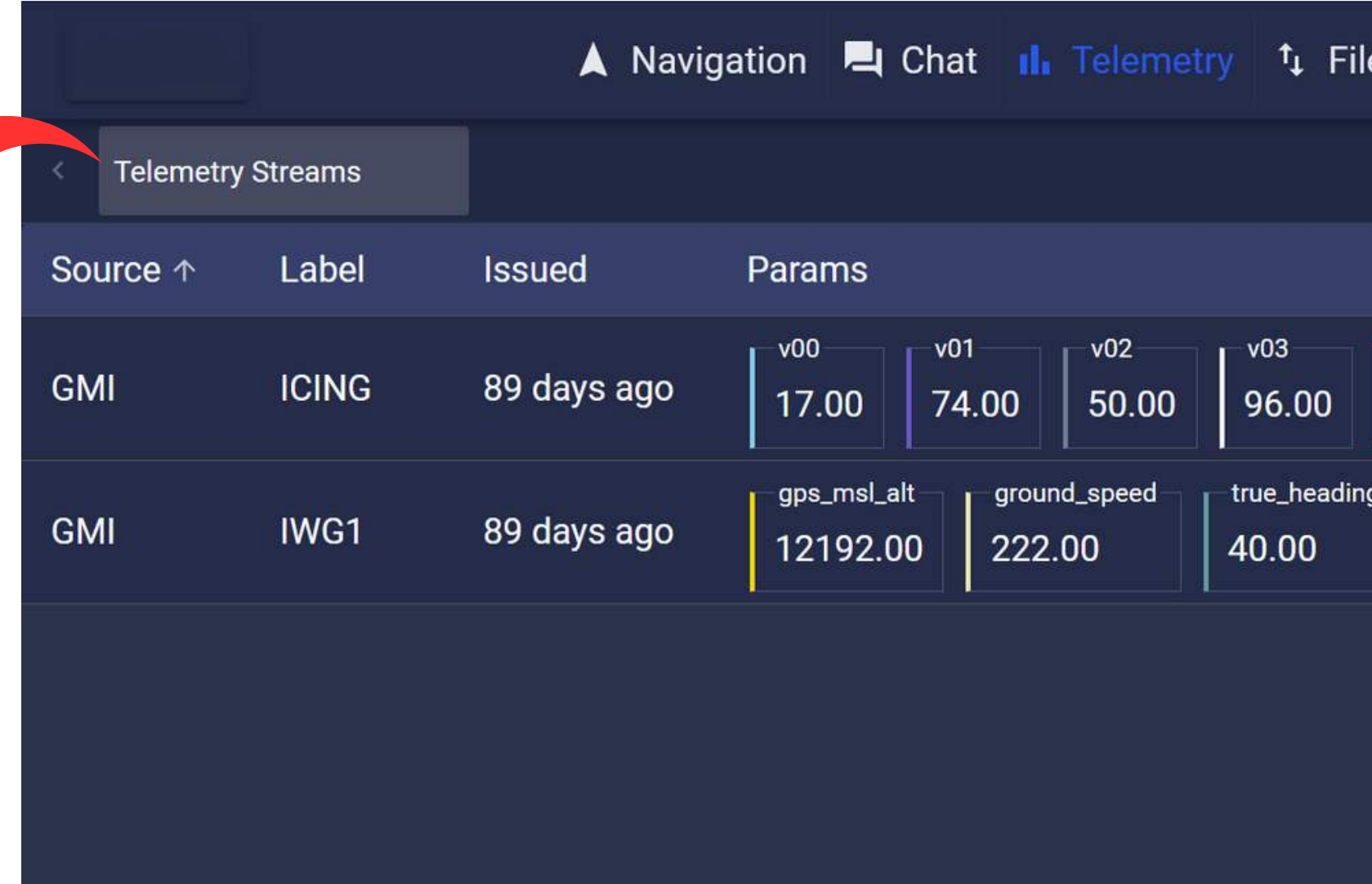

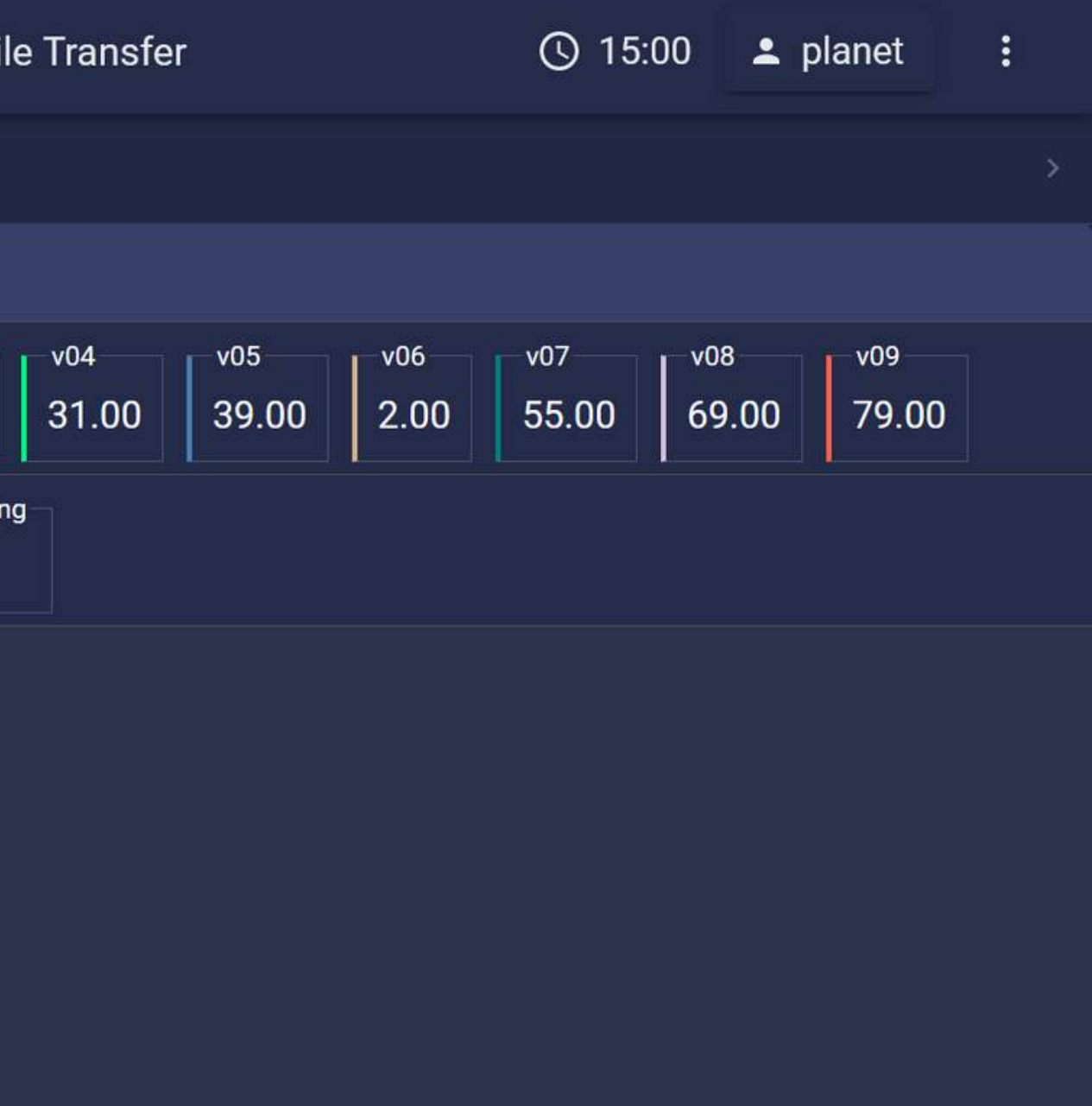

When you click on ADD WIDGET it will display the graph on the Navigation page.

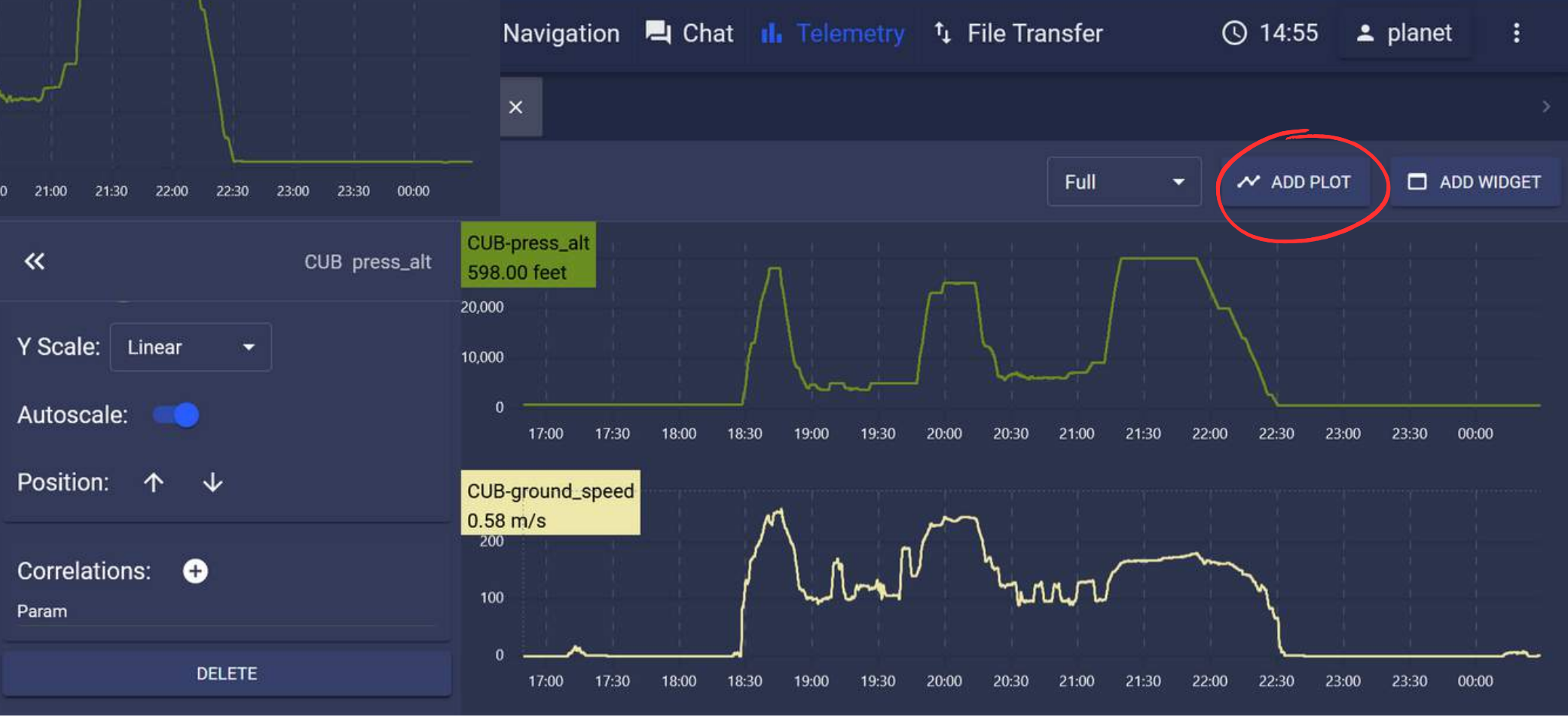

When you click on ADD PLOT it will display the graph of another parameter below your first graph.

#### **TELEMETRY SERVICE : DISPLAYS**

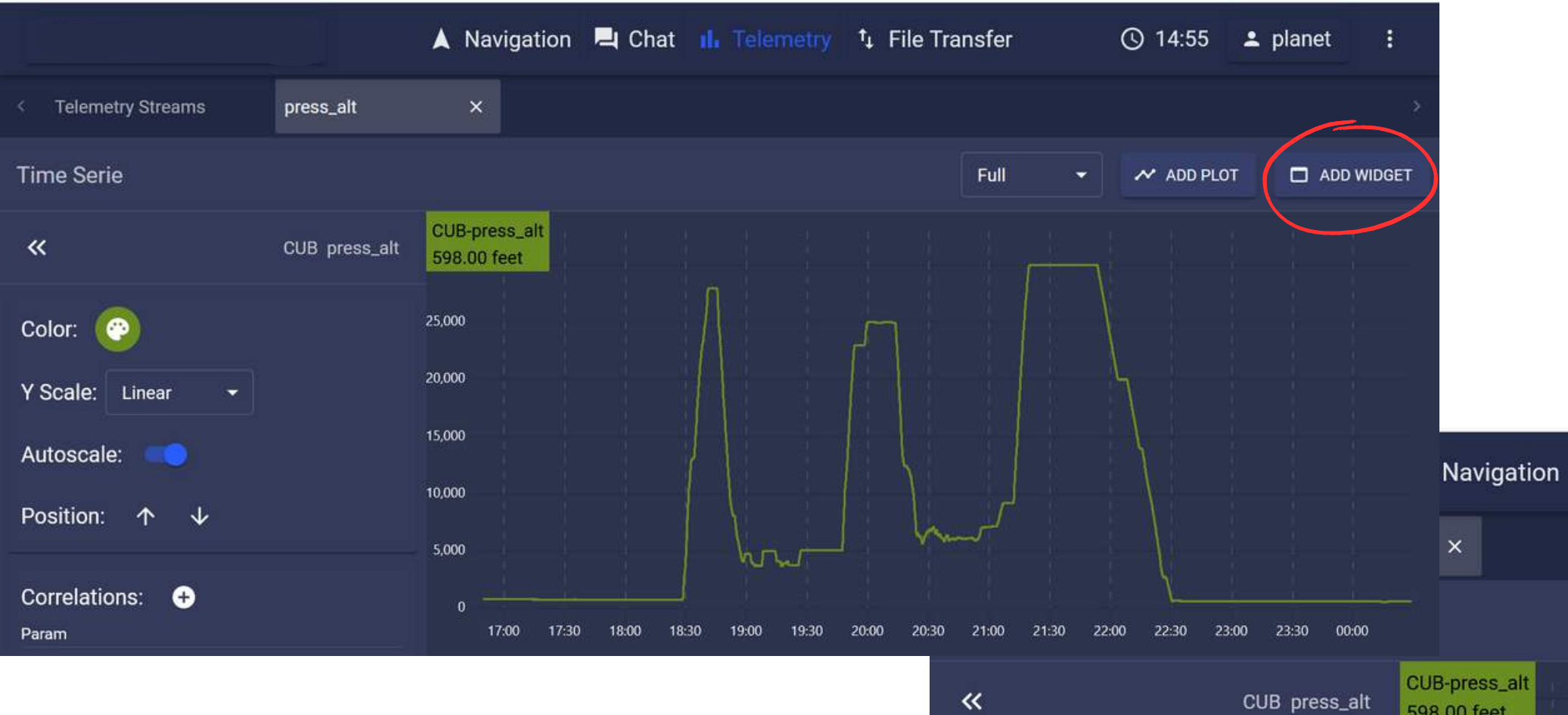

### **FILE TRANSFER SERVICE**

The FILE TRANSFER view displays a summary of all the files exchanged between the ground and the onboard segments. It also allows to send any file from the local device.

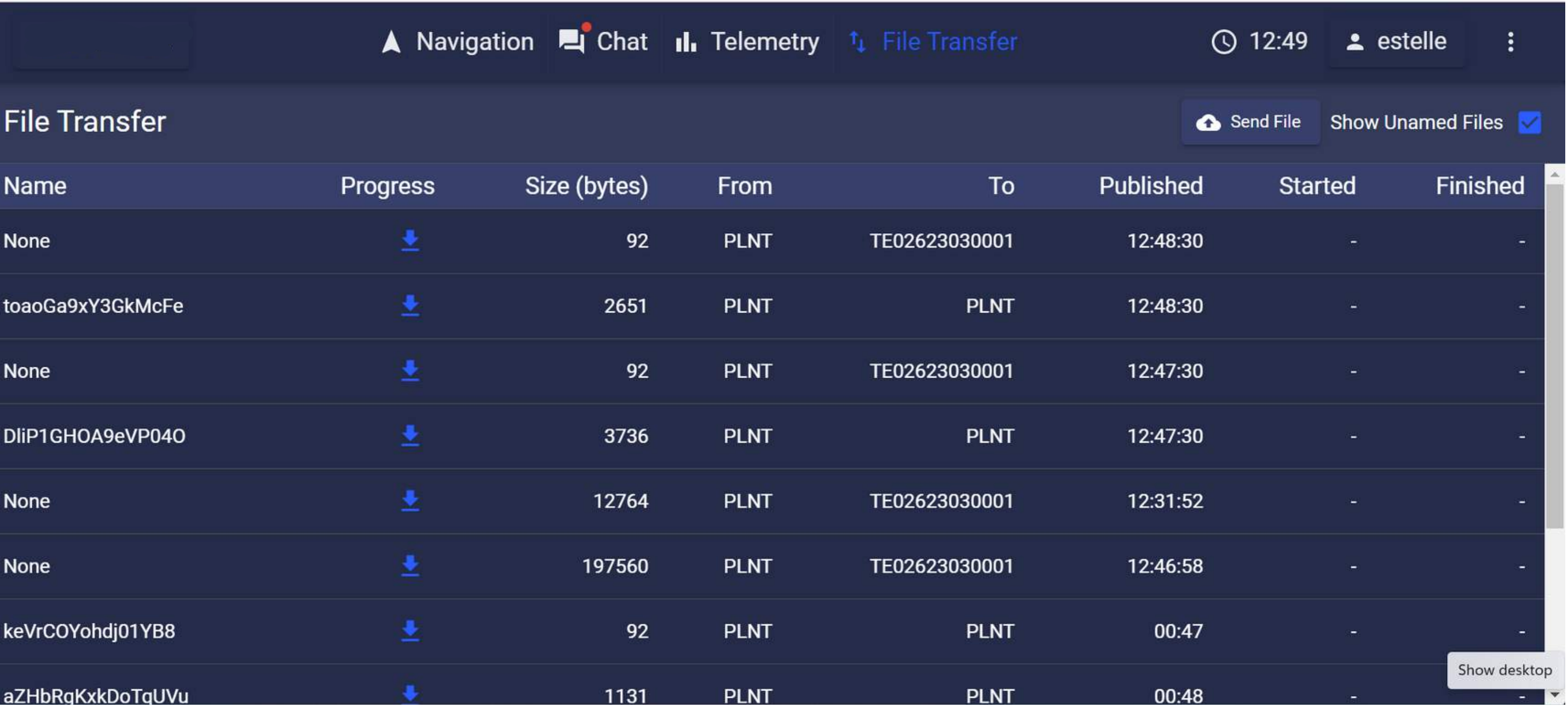

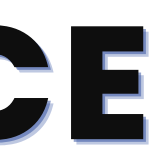

## **DROPDOWN MENU : HISTORY**

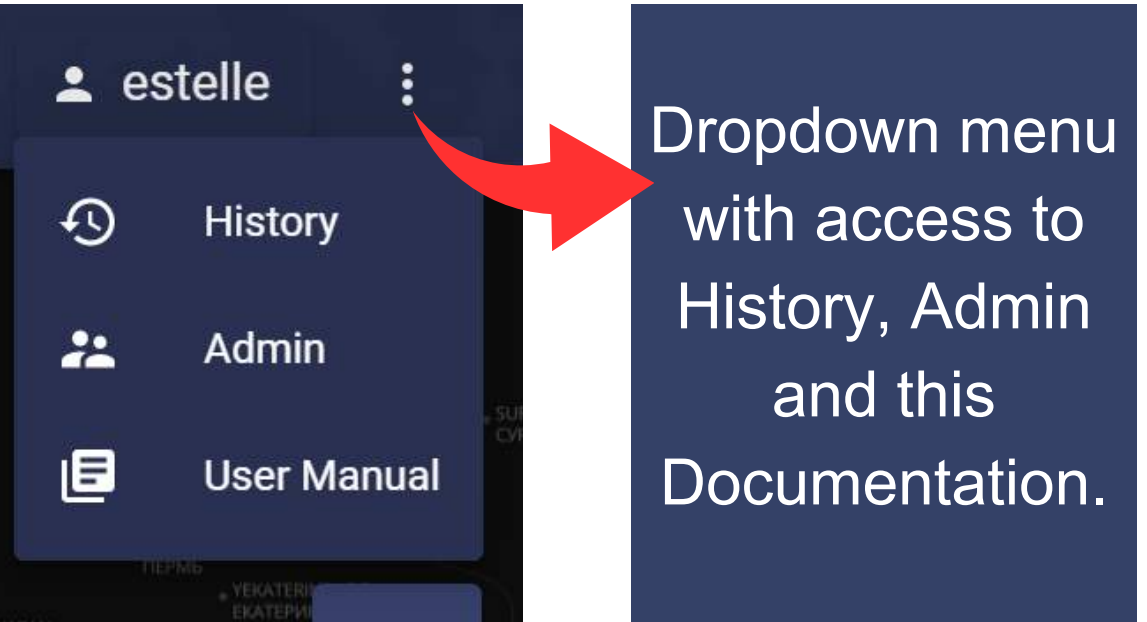

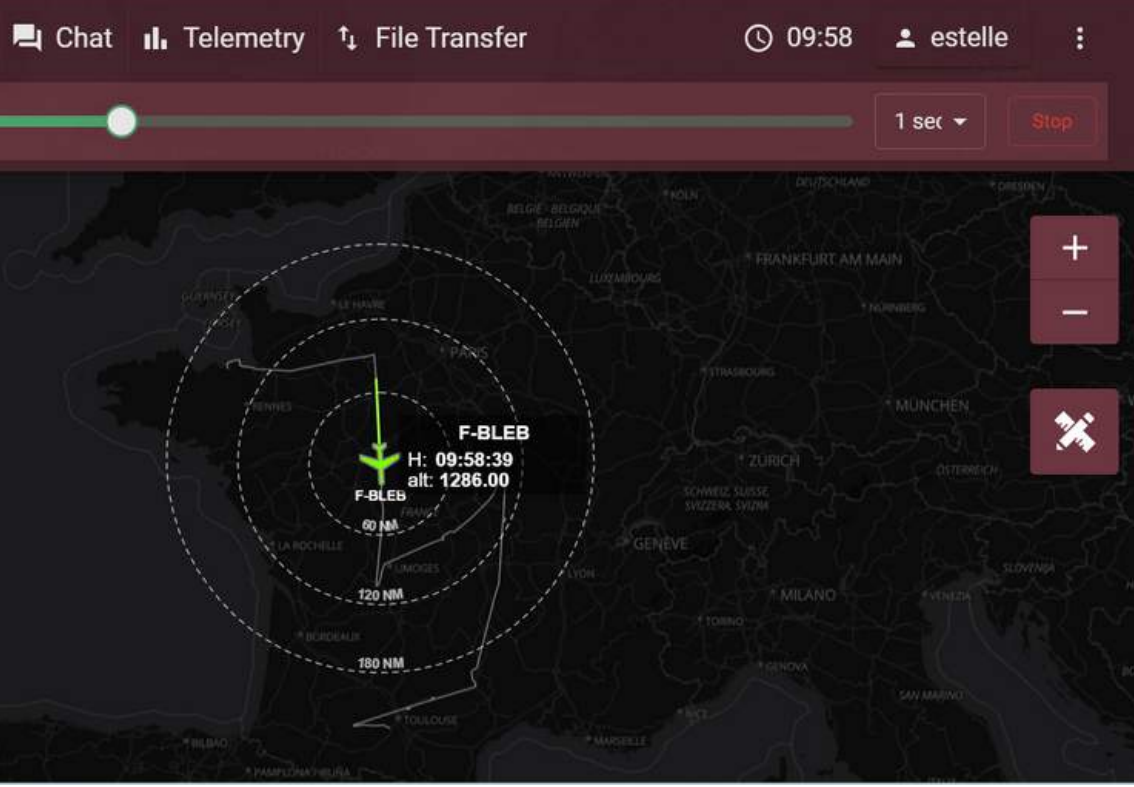

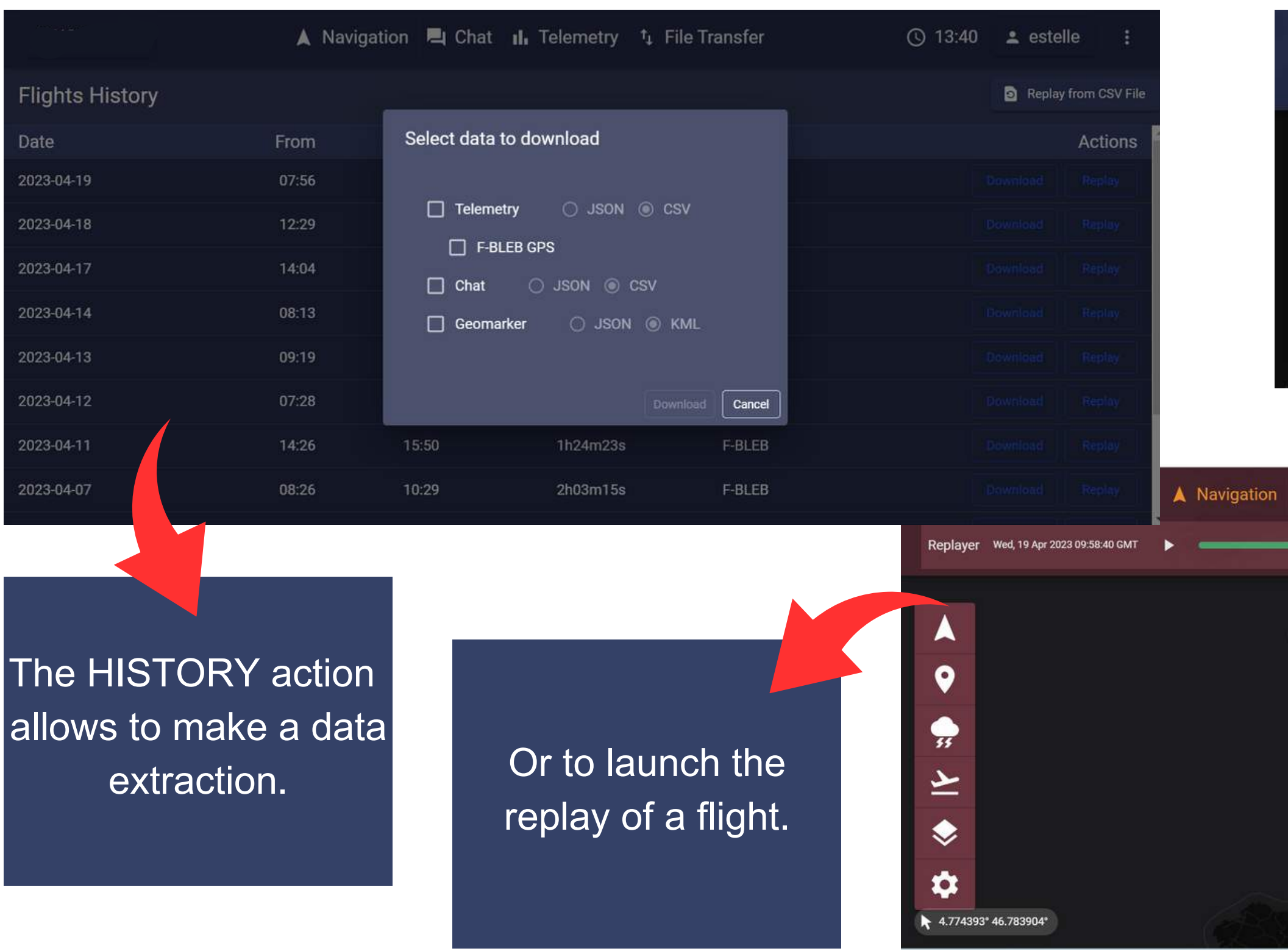

Parc Technologique du Canal Villa Sacramento 14, avenue de l'Europe 31520 Ramonville, France

Phone: +33 (0) 9 50 83 51 73 Fax: +33 (0) 9 55 83 51 73

#### **Jean-Marc Gaubert**

Managing Director +33 (0)6 70 23 16 12 jean-marc.gaubert@atmosphere.aero

#### **ATMOSPHERE FRANCE**

Argelsrieder Feld 22 82234 Wessling, Germany

Phone: +49 (0) 8153 88678-255 Fax: +49 (0) 8153 88678-555

#### **Markus Werner**

Strategy Business Development +49 (0) 8153 88678-255 markus.werner@atmosphere.aero

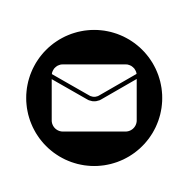

sales@atmosphere.aero ((:) [www.atmosphere.aero](http://www.atmosphere.aero/)

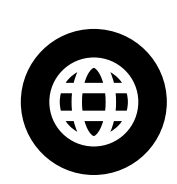

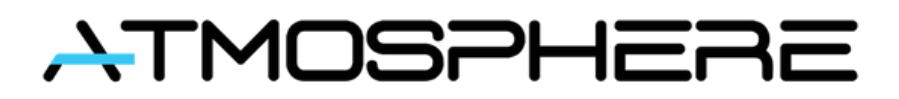

#### **ATMOSPHERE GERMANY**

#### **CONTACT**